#### Hands-on Transition State Search

- Getting started building molecules
- Running basic calculations & settings
- Transition states (TSs)
  - Finding & characterizing TSs
  - Activation strain model & EDA
  - ETS-NOCV
- Best practices & recommendations
- Properties demo: IR, NMR, EPR, UV/VIS?

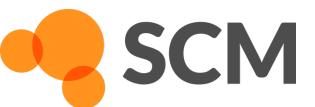

# ADFjobs: job bookkeeping

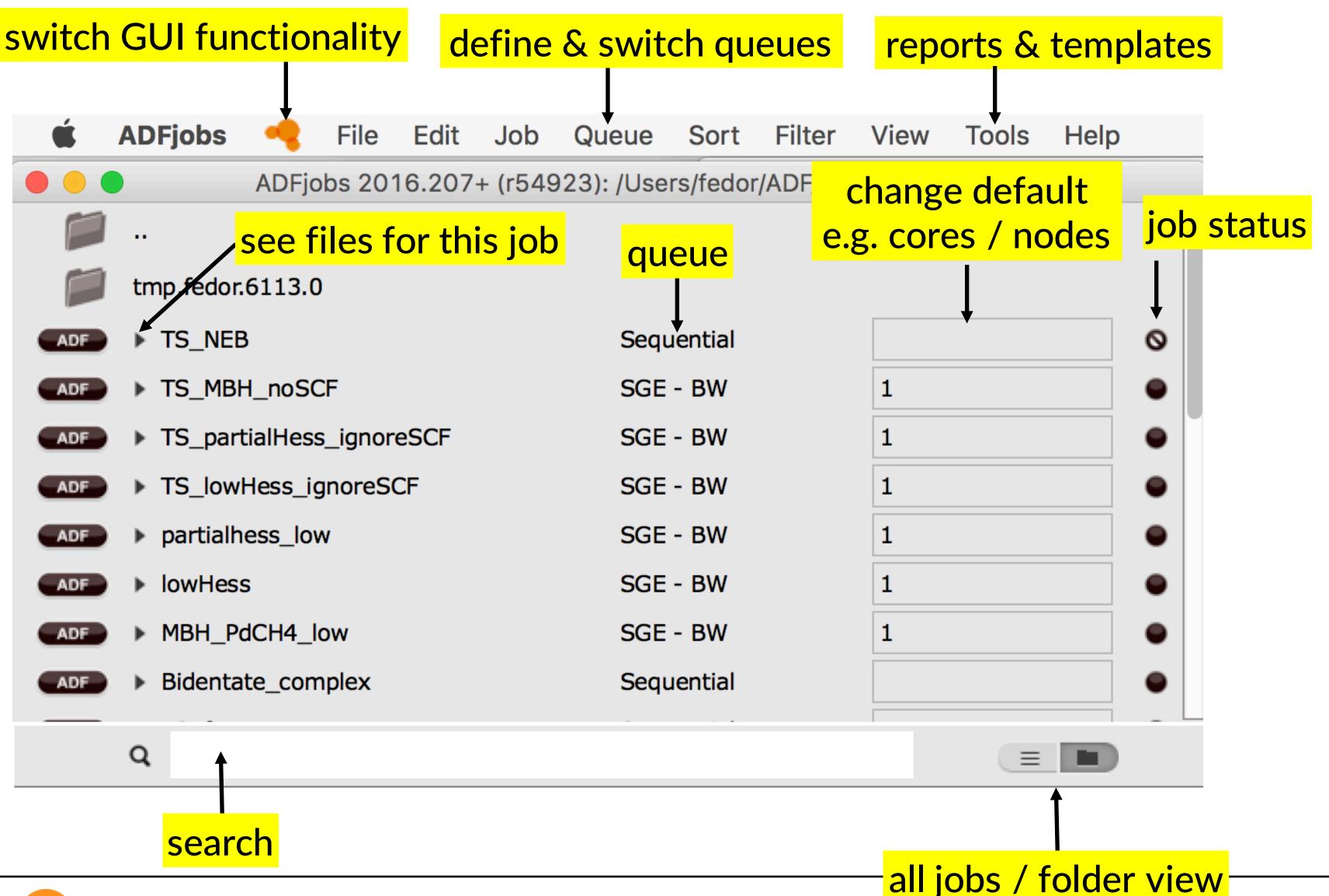

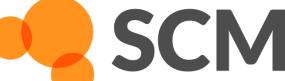

## Building molecules

www.scm.com/doc/Tutorials/GUI\_overview/Building\_Molecules.html

- Import: SMILES, xyz, cif, pdb, ...
- Included library + building tools (step 7 tutorial = TM complexes)
- Nanoparticles: start from periodic => cut a cluster

• Excercise: Build a small molecule of choice and optimize (default settings)

# Basic calculations & settings

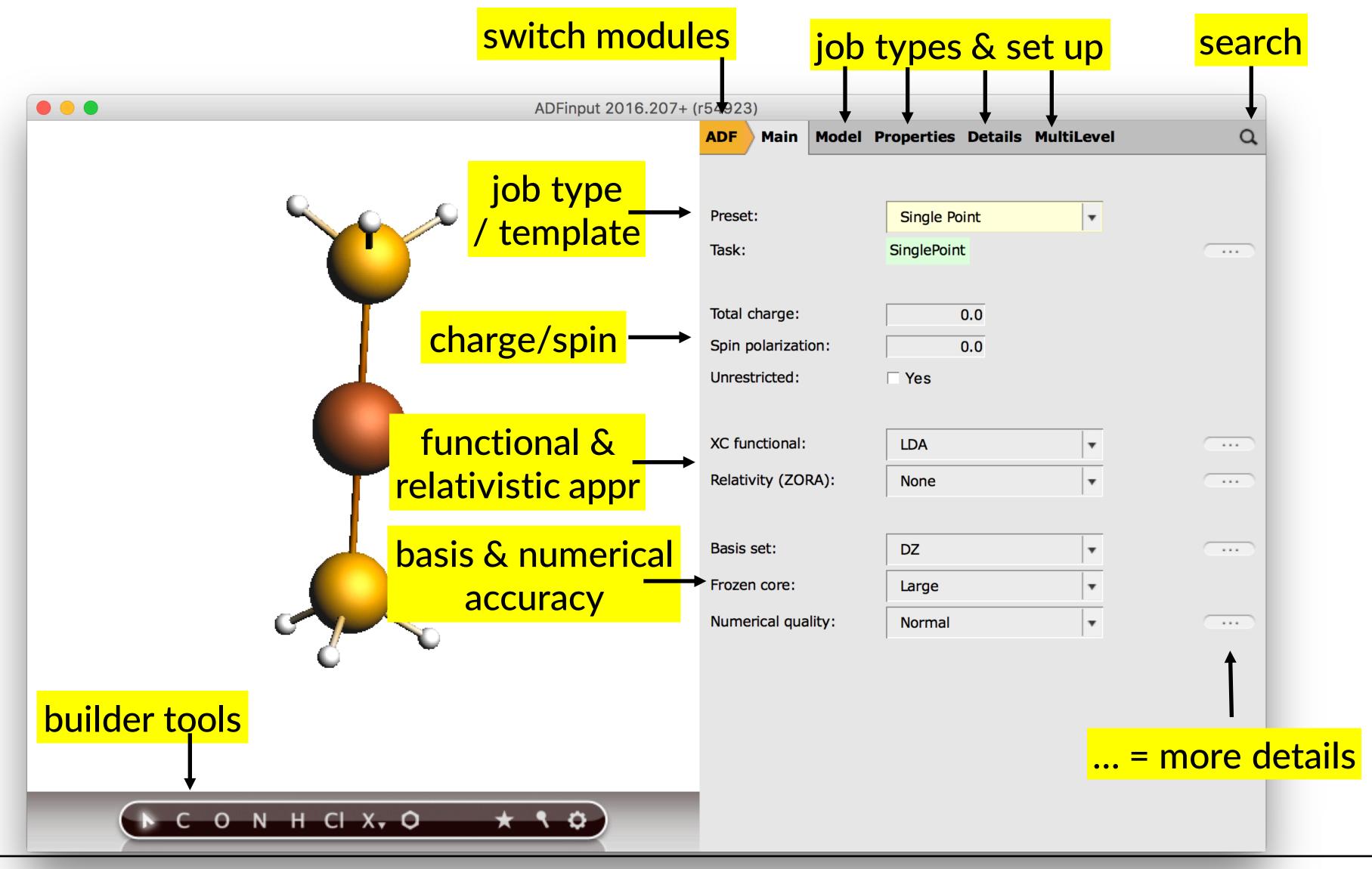

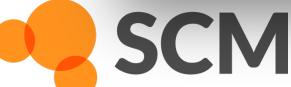

#### **Transition states**

- 1. Get close to the transition state
- 2. Good guess for the transition mode

#### How to get a good guess geometry?

- Intuition\*) + constrained optimization
- Linear transit
- Nudged elastic band
- \*) e.g. from literature, geometry from a previous TS

#### How to get a good guess for the transition mode?

- Transition State Reaction Coordinate (TSRC)
- Hessian: full, partial, or mobile-block, maybe smaller basis & lower accuracy?

Remember: a TS has 1 and only 1 negative Hessian eigenvalue

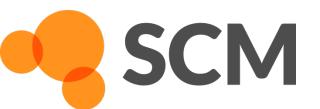

#### Example: Pd-catalysed oxidative addition

Goal: find reactant and transition states, understand

- Get a good geometry: LT, previous geometry, NEB
- Good Hessian: TSRC, partial Hessian
- Bonding analysis: Activation Strain Model (ASM)
- Example: Pd catalyzed oxidative addition: Wolters & Bickelhaupt

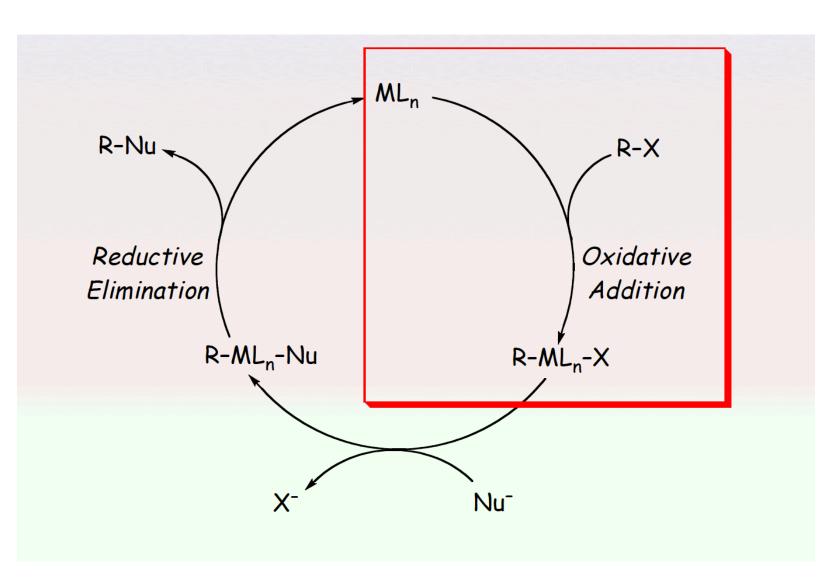

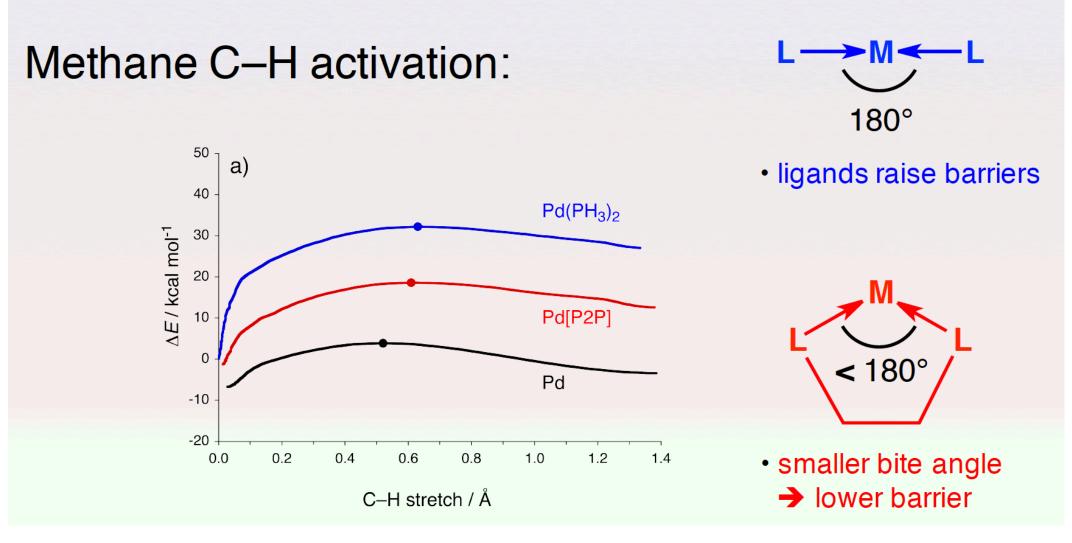

Chem. Eur. J. 15, 6112 (2009)

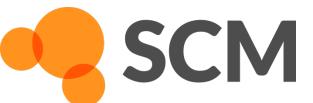

# Good geometry guess: 1. LT

- 1. Build  $(CH_3)(H)Pd(PH_3)_2$  start with  $ML_4$  complex
- 2. Optimize product (Oxaddproduct\_PdPH32.adf)
- 3. Set up a linear transit to reduce C-H (LT\_from\_adduct.adf)

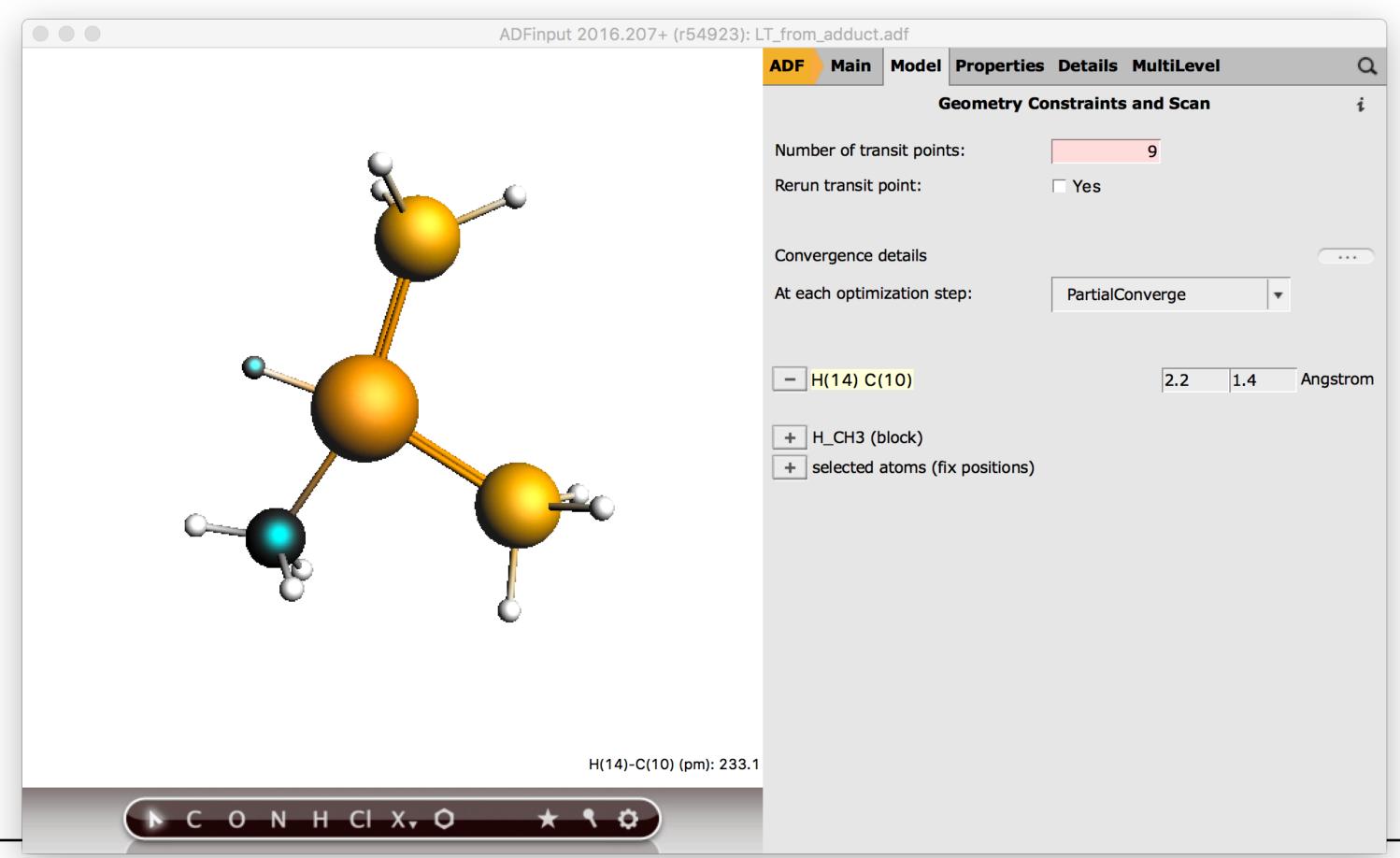

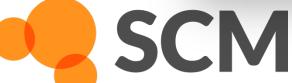

#### Good Hessian: 1. TSRC

- 1. View linear transit result: ADFmovie -> view conv. geom. only
- 2. Click highest point; File => Update geometry in input
- 3. Change number of transition points to 0, remove constraint
- 4. Change preset to Transition State Search, click details (...)
- 5. Select C + H to add to TSRC (TSsearch\_1LT.adf)

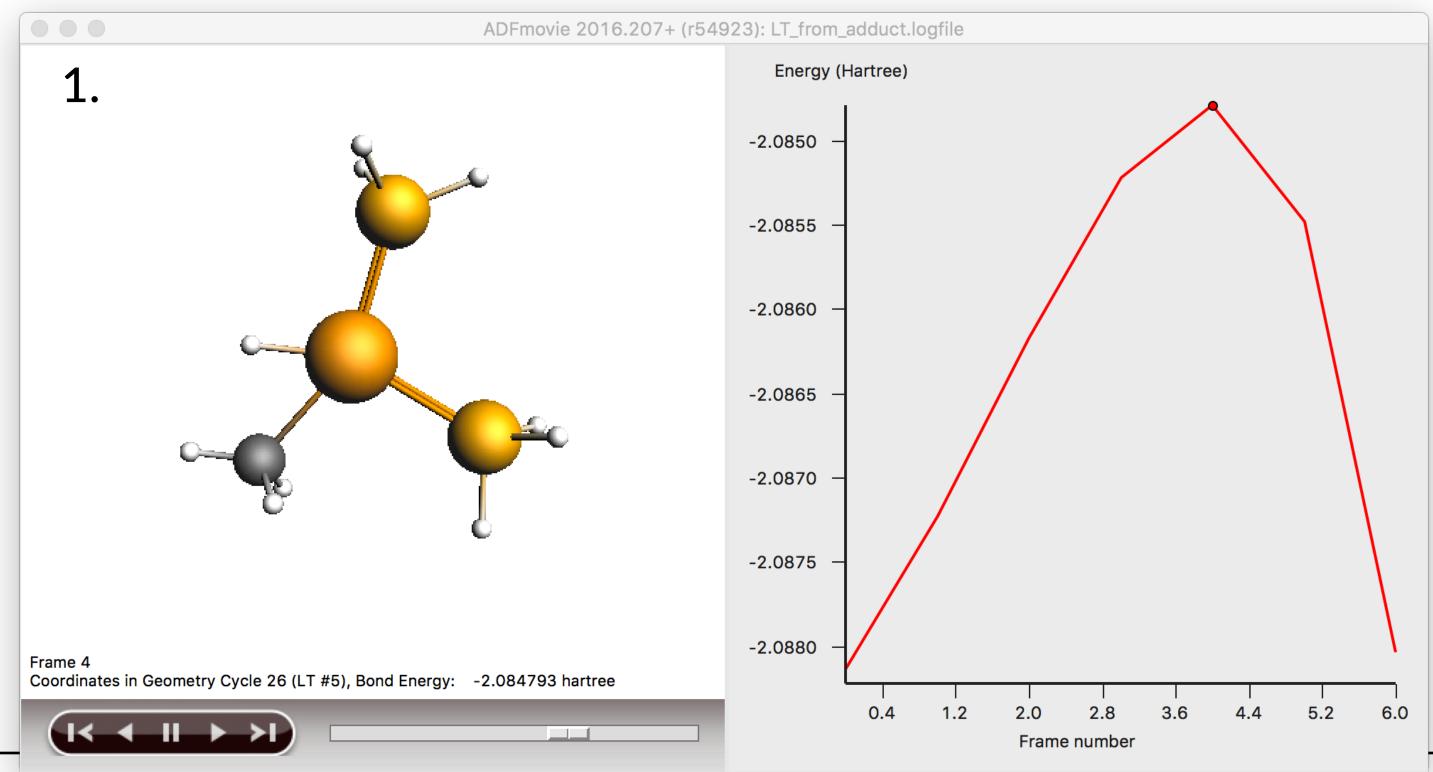

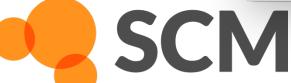

#### Get a guess Hessian: 2.-4.

- 2. Partial Hessian (partialhess\_low.adf) e.g. H, C, Pd
- 3. Mobile Block Hessian (MBH\_PdCH<sub>4</sub>\_low.adf)
  - define regions first. E.g. treat  $Pd(PH_3)_2$  as mobile block
- 4. Less accurate xc, basis set, numerical settings (lowHess.adf)
  - Can be combined with 1. & 2.
- 5. Restart with Hessian (TS\_MBH.adf, TS\_pHess.adf, TS\_lowHess.adf)

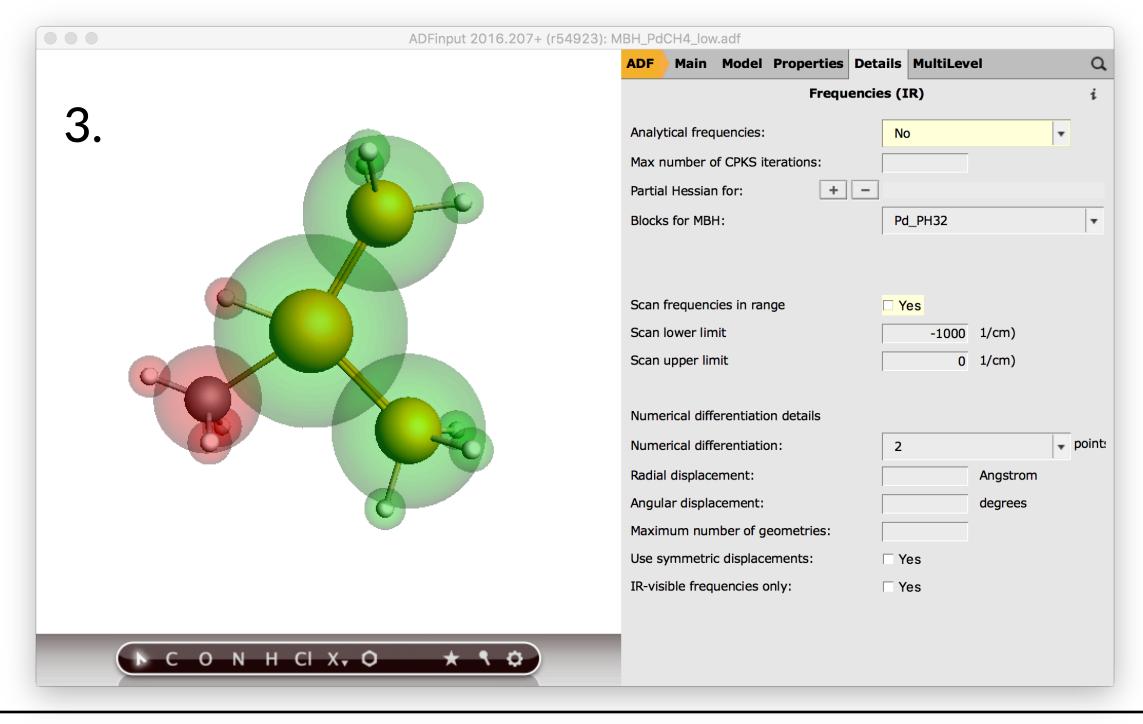

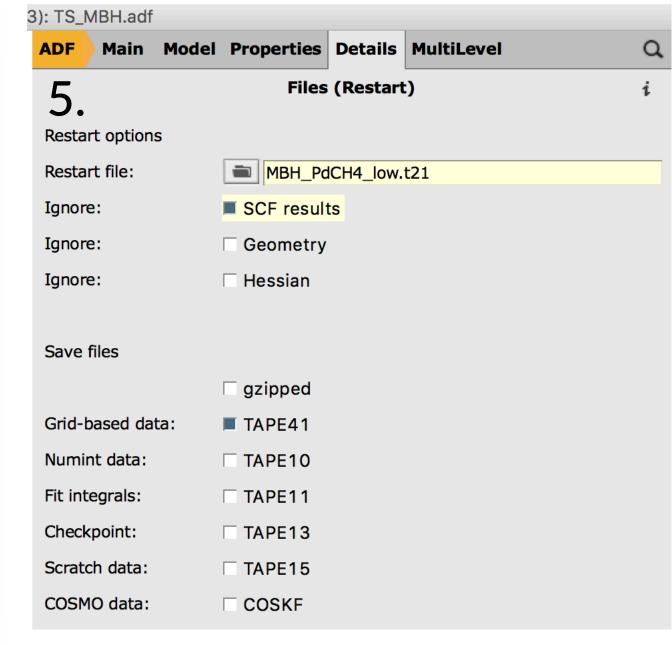

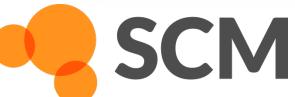

## Calculate frequencies

- Update geometry from TS run
- Change preset to frequency, click (...) for details
- In the Scan frequency range, set the lower limit to -100 or -50
  - This will rescan low-lying imaginary modes numerically

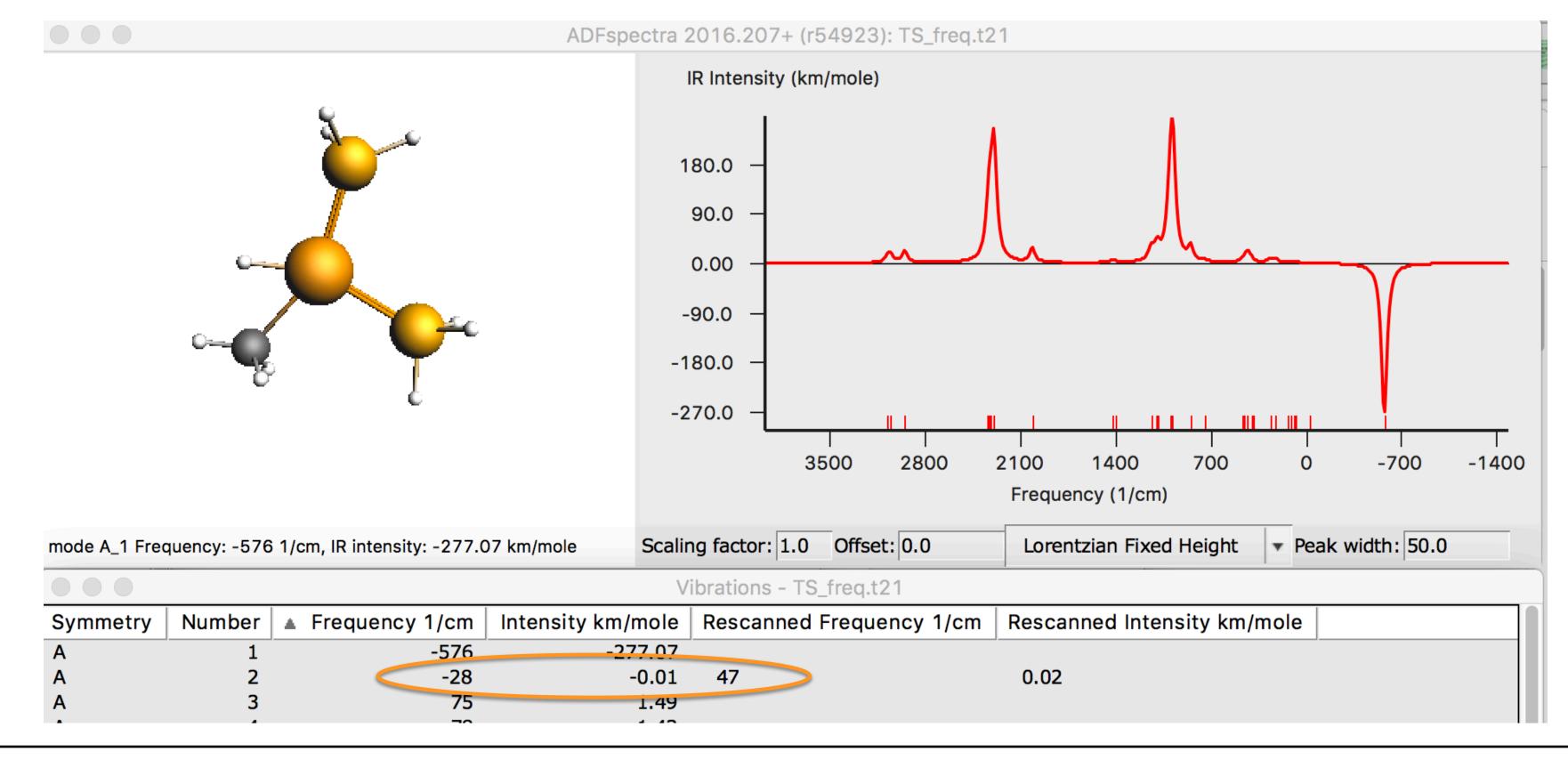

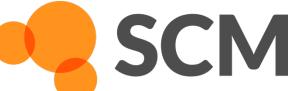

#### Calculate ΔE#, ΔH#, ΔG#

- Get the binding energy for reactants CH<sub>4</sub> + Pd(PH<sub>3</sub>)<sub>2</sub>
  - First optimize reactants separately, run frequencies for ZPE
  - Read from logfile, outputfile, use PLAMS / adfreport, or use report tool in GUI

Note: ADF uses a fragment-based approach: binding energies are with respect to (atomic) fragments

- $\Delta E^{\#} = E(TS) E(reactants)$ , same for H, G (add ZPEs, pV term, S)
- Find relevant results on t21?
  - KFBrowser => expert mode
  - (adfreport -h result.t21 non-exhaustive)

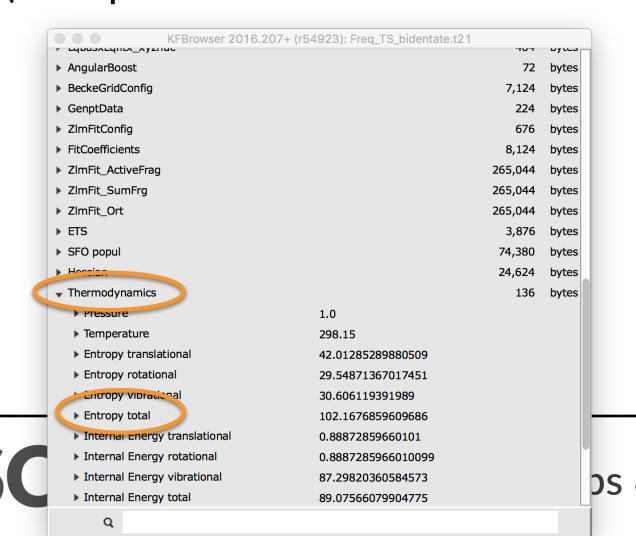

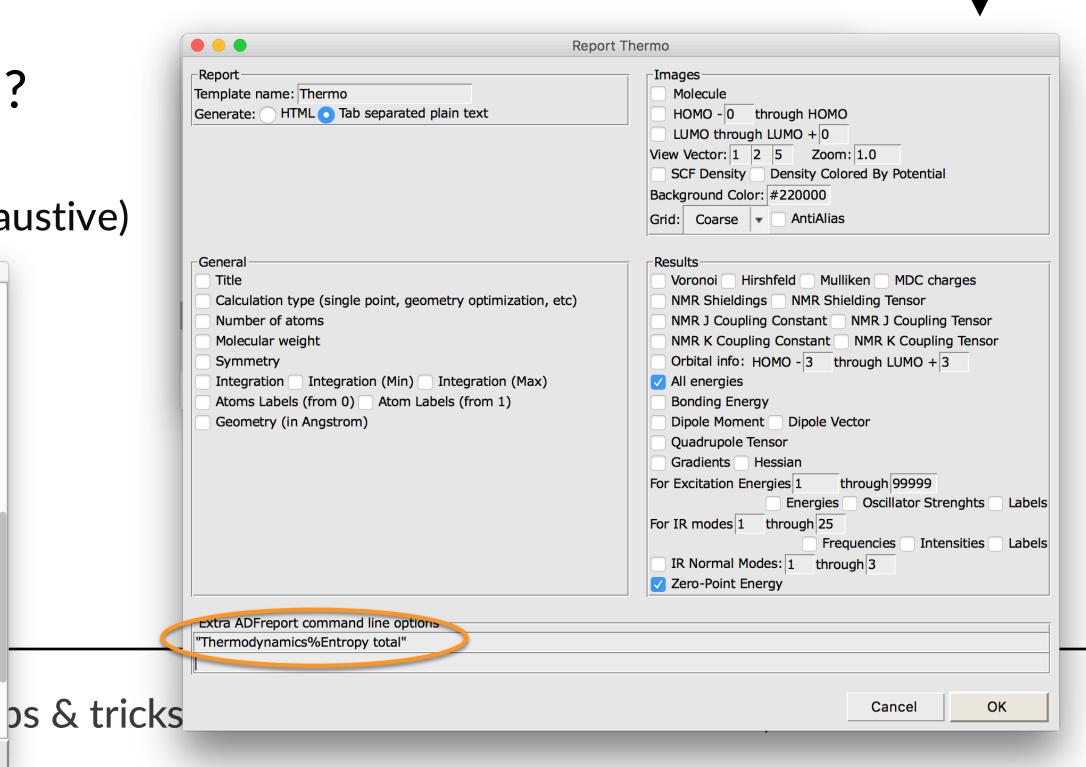

## Good geometry guess: 2. NEB

- 1. Optimize reactant state complex CH<sub>4</sub>....Pd(PH<sub>3</sub>)<sub>2</sub>
- 2. Set up a NEB via ASE from reactant to product (TS\_NEB.adf)
- 3. Don't run through to the end. Stop and update geometry (highest point)

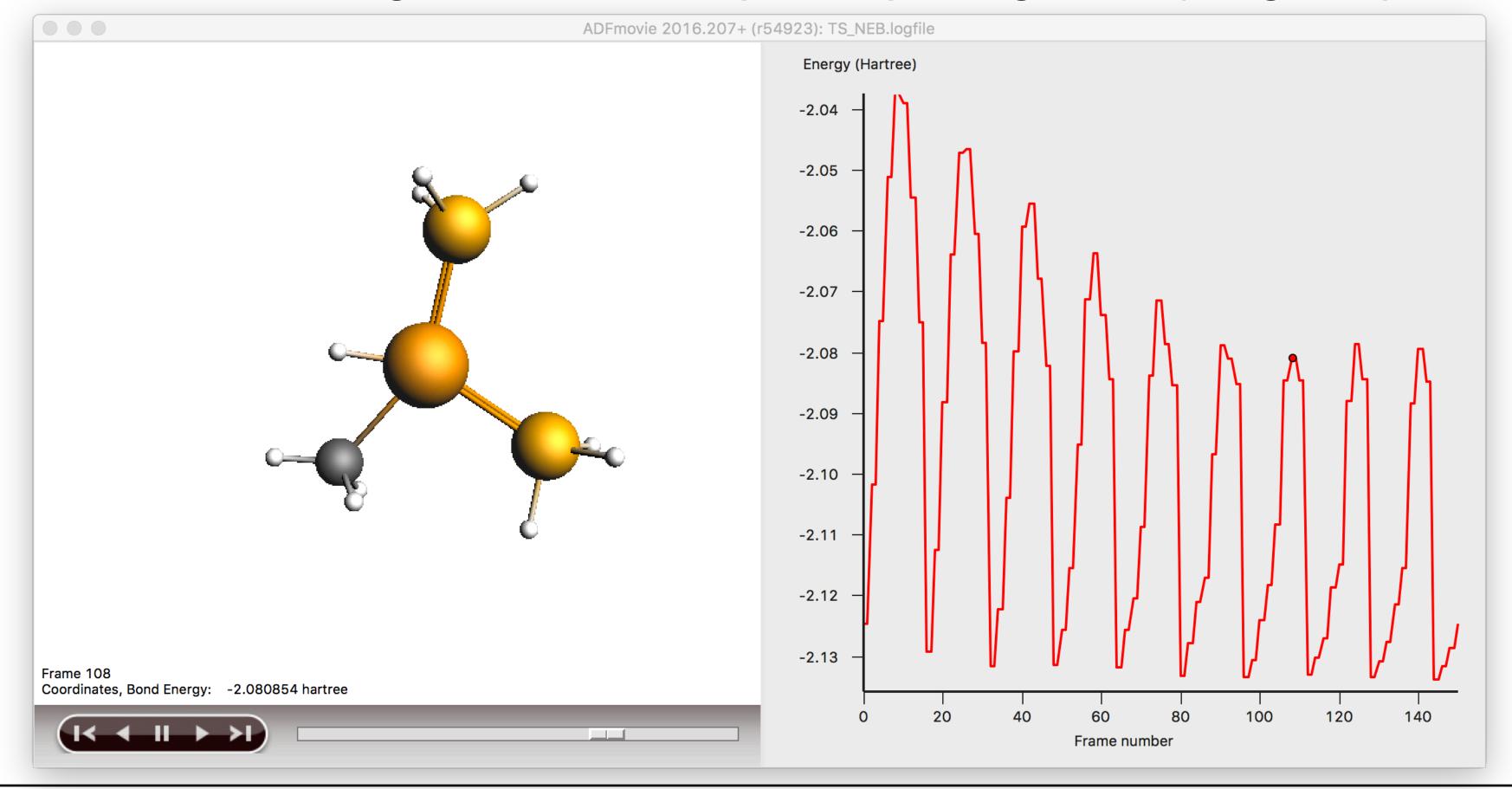

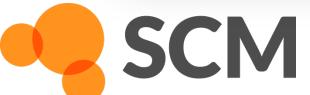

#### Geometry guess: 3. intuition

- Start from a TS from a comparable reaction (e.g. change ligands)
- 1. Take TS or product from  $Pd(PH_3)_2$
- 2. Make a bidentate ligand (diphosphinoethane, dpe)
- 3. Run with a <u>constraint</u>: C-H distance ~1.8A (Bidentate\_GeoCst.adf) (may use sloppy accuracy as well, or get xyz from literature)
- Run your TS with TSRC or other Hessian (Bidentate\_TS.adf)

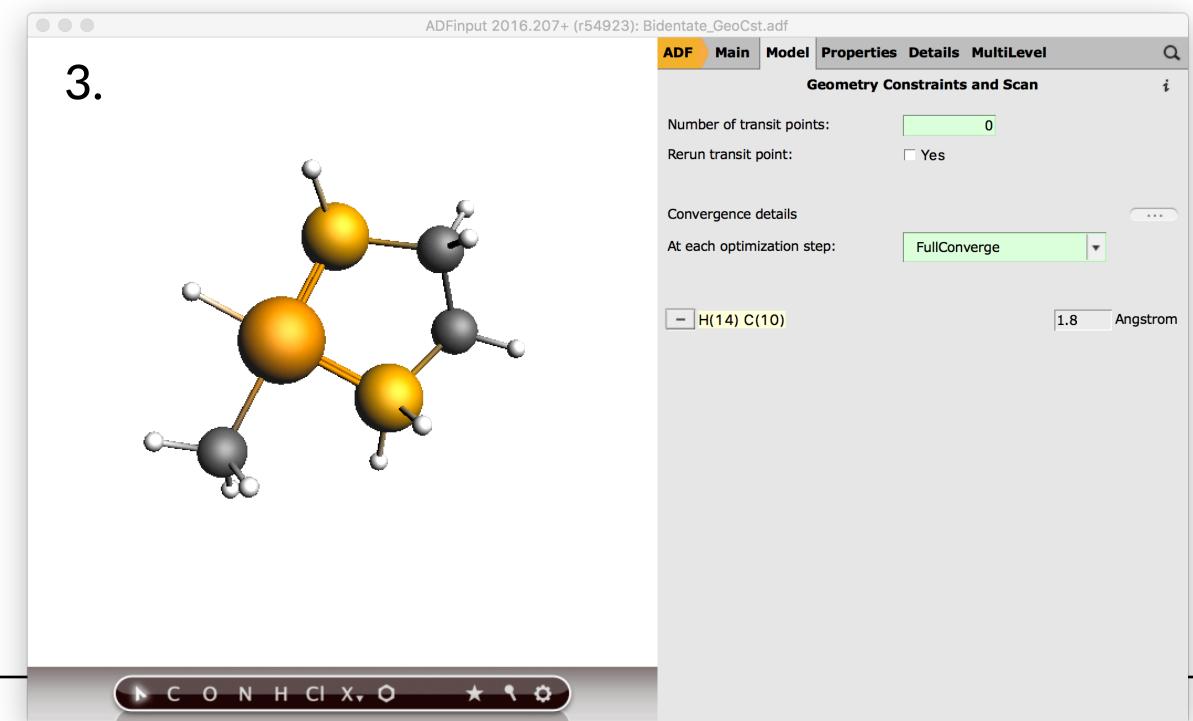

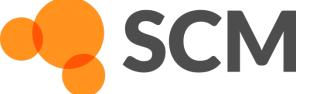

# Bonding analysis: ASM, EDA, NOCV

#### Activation Strain Model Bickelhaupt & co. based on Fragment MOs

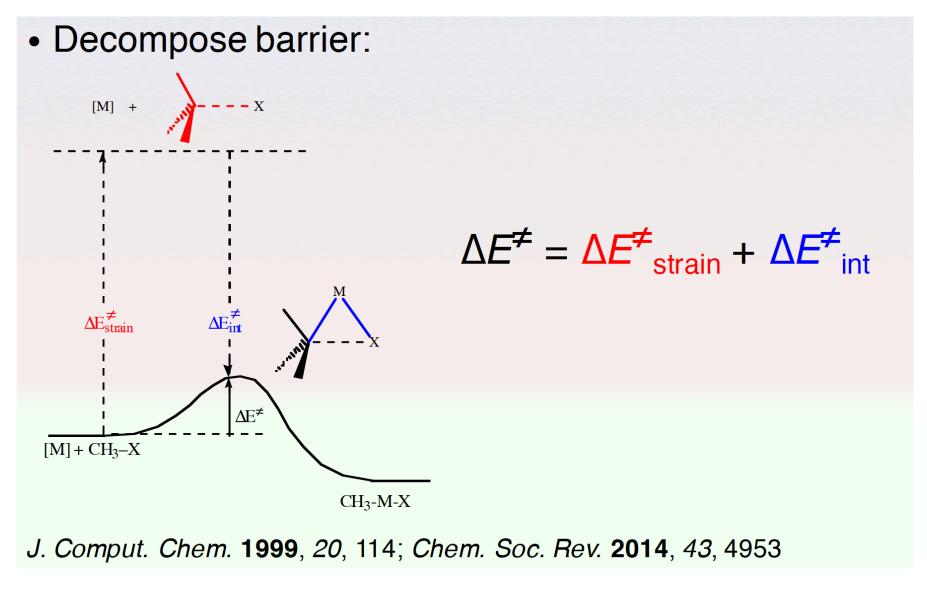

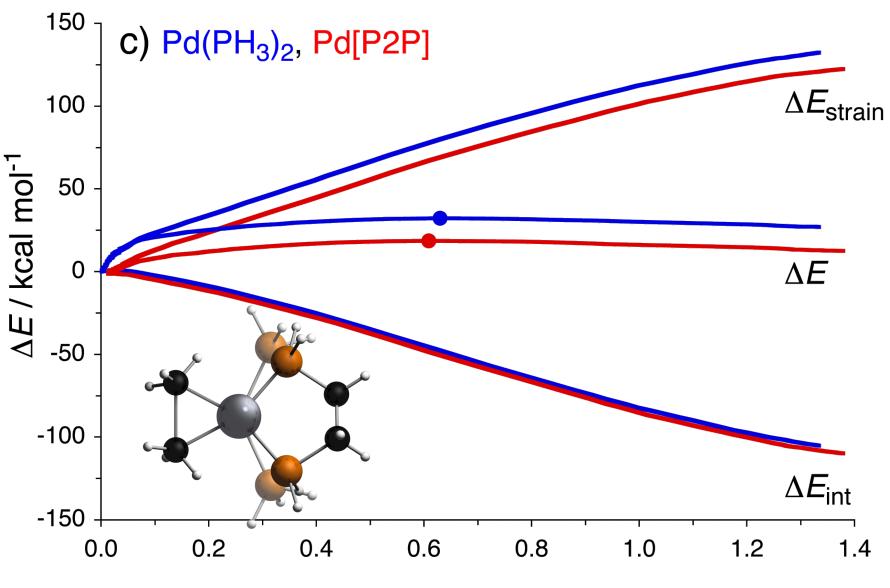

C–H stretch / Å
EDA along the reaction path
Bite-Angle Effect: Activation Strain analyses:

- HOMO-LUMO interaction marginally improved
- But: strain reduced by building it into catalyst

Exercise: check Pd(PH<sub>3</sub>)<sub>2</sub> vs Pd(diphosphinoethane) TSs: C-H distance, EDA

Rev. Comput. Chem. 2000, 15, 1; Chem. Soc. Rev. 2014, 43, 4953; WIRES Comput. Mol. Sci. 2015, 5, 324

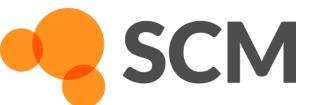

# Energy decomposition analysis

$$\Delta E = \Delta E_{\text{prep}} + \Delta E_{\text{int}}$$

Rev. Comput. Chem. 2000, 15, 1

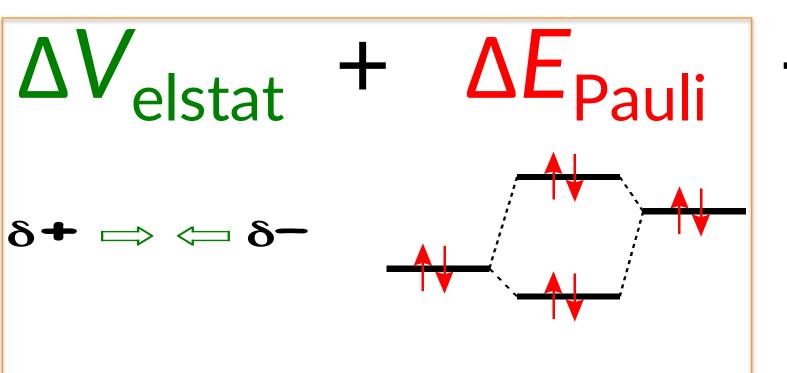

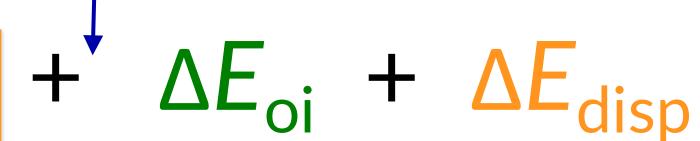

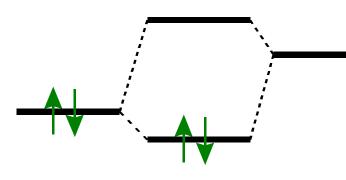

- $\Delta E_{\text{steric}} = \Delta V_{\text{elstat}} + \Delta E_{\text{pauli}}$
- $\Delta E_{oi}$  = decomposed in irreps.

#### **Extensions:**

- ETS-NOCV: orbital interactions + deformation density M. Mitoraj et al., J. Chem. Theor. Comput. 5, 962 (2009)
- Periodic EDA: M. Raupach & R. Tonner, J. Chem. Phys. 142, 194105 (2015)): molecule-surface interactions

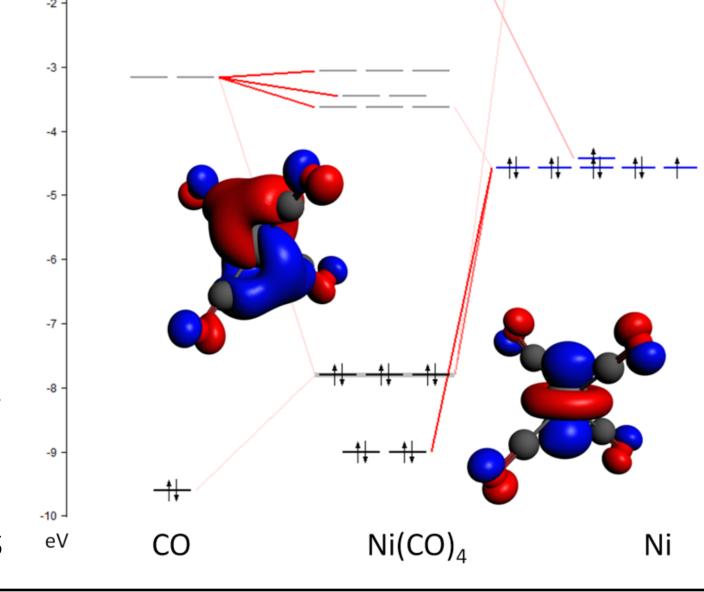

# Energy decomposition analysis

- 1. Define your fragments (regions)
- 2. Run your EDA or ETS-NOCV calculation
  - Single point calculation; check 'Use fragments' in MultiLevel tab
  - (Select ETS-NOCV type calculation in Properties => ETS-NOCV)
  - Results: ADFouput => Properties => Bonding Energy Decomposition
- 3. Optimize fragments to get  $\Delta E_{\text{prep}} = E_{\text{(fragments, relaxed)}} E_{\text{(fragments in complex)}}$

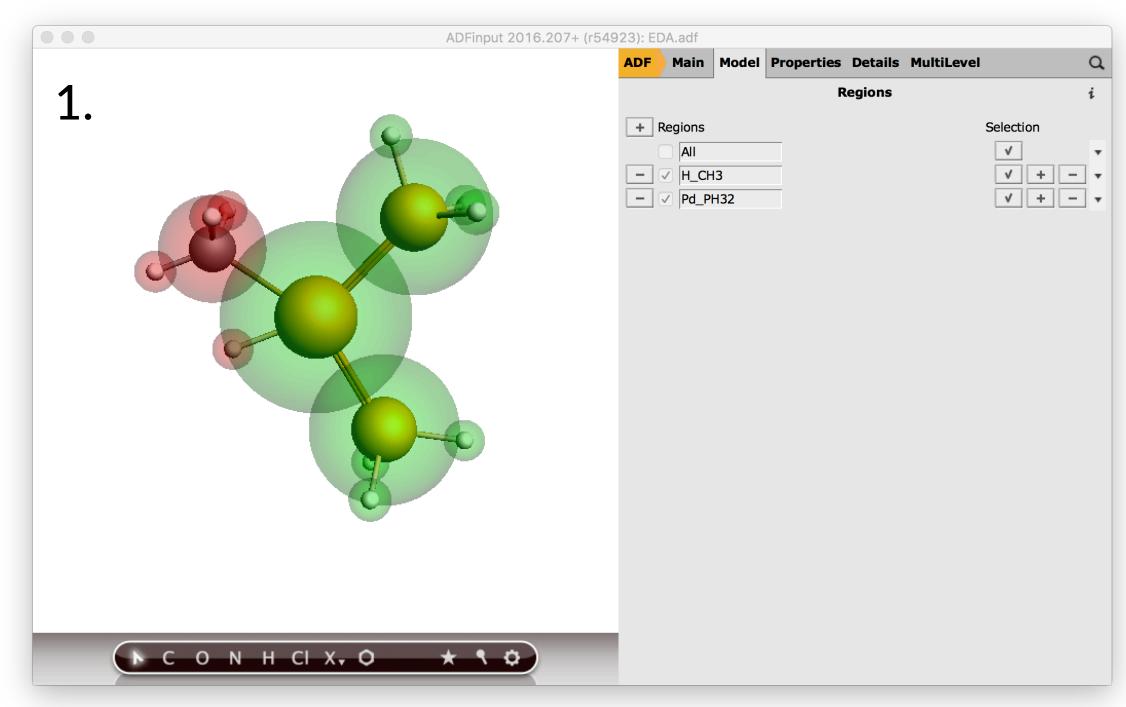

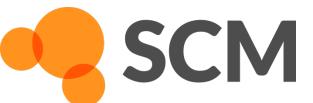

# Energy decomposition analysis

ADFreport to get EDA results (EDA.adf) (add distance#labels#10#14)

|                                  | Pd(PH3)2 | Pd(dpe) |
|----------------------------------|----------|---------|
| Bonding Energy                   | -59.16   | -59.62  |
| Pauli Repulsion                  | 186.41   | 178.66  |
| <b>Electrostatic Interaction</b> | -155.27  | -150.37 |
| Steric Interaction               | 31.14    | 28.29   |
| Orbital Interaction              | -89.16   | -86.90  |
| C(10)-H(14)                      | 1.804    | 1.786   |

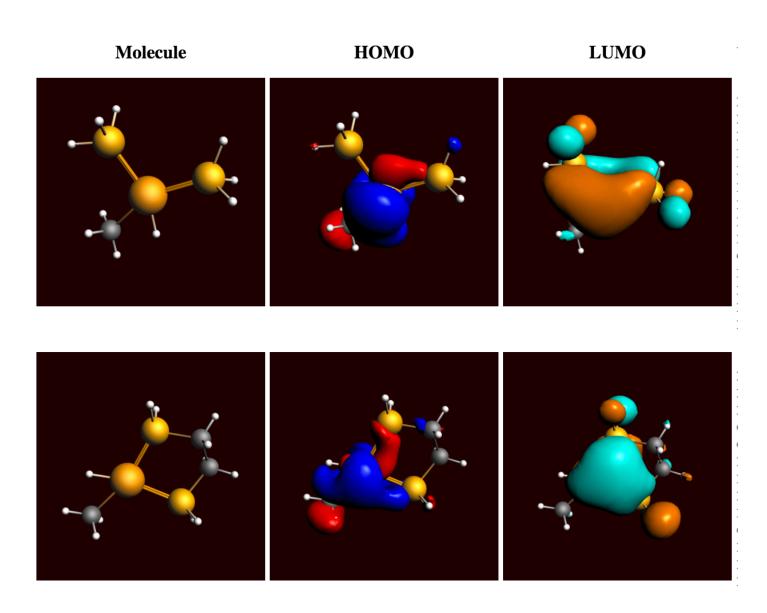

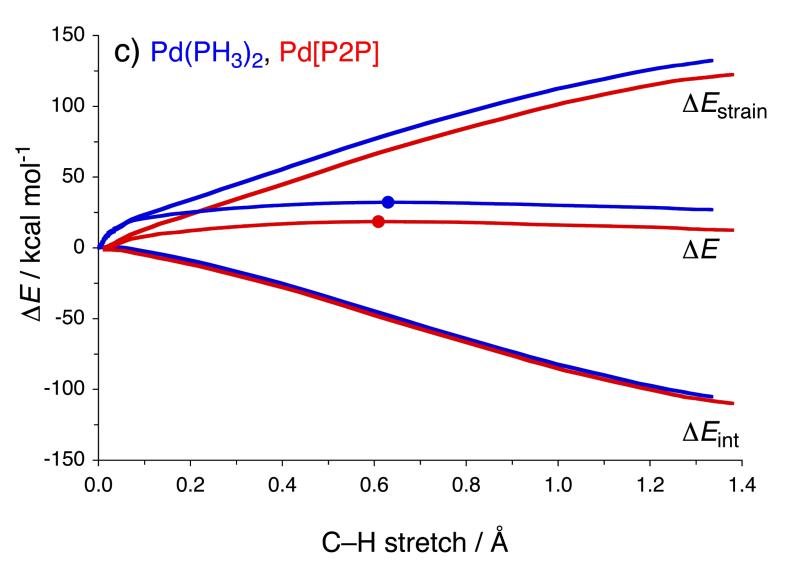

#### Strain built into bidentate

- Reduces activation strain
- Earlier TS
- Lower ∆E<sup>#</sup>

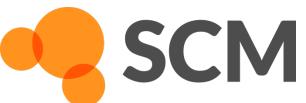

#### ETS-NOCV

- Select closed-shell ETS-NOCV & run (ETSNOCV.adf)
- Visualize deformation densities in ADFview play with settings

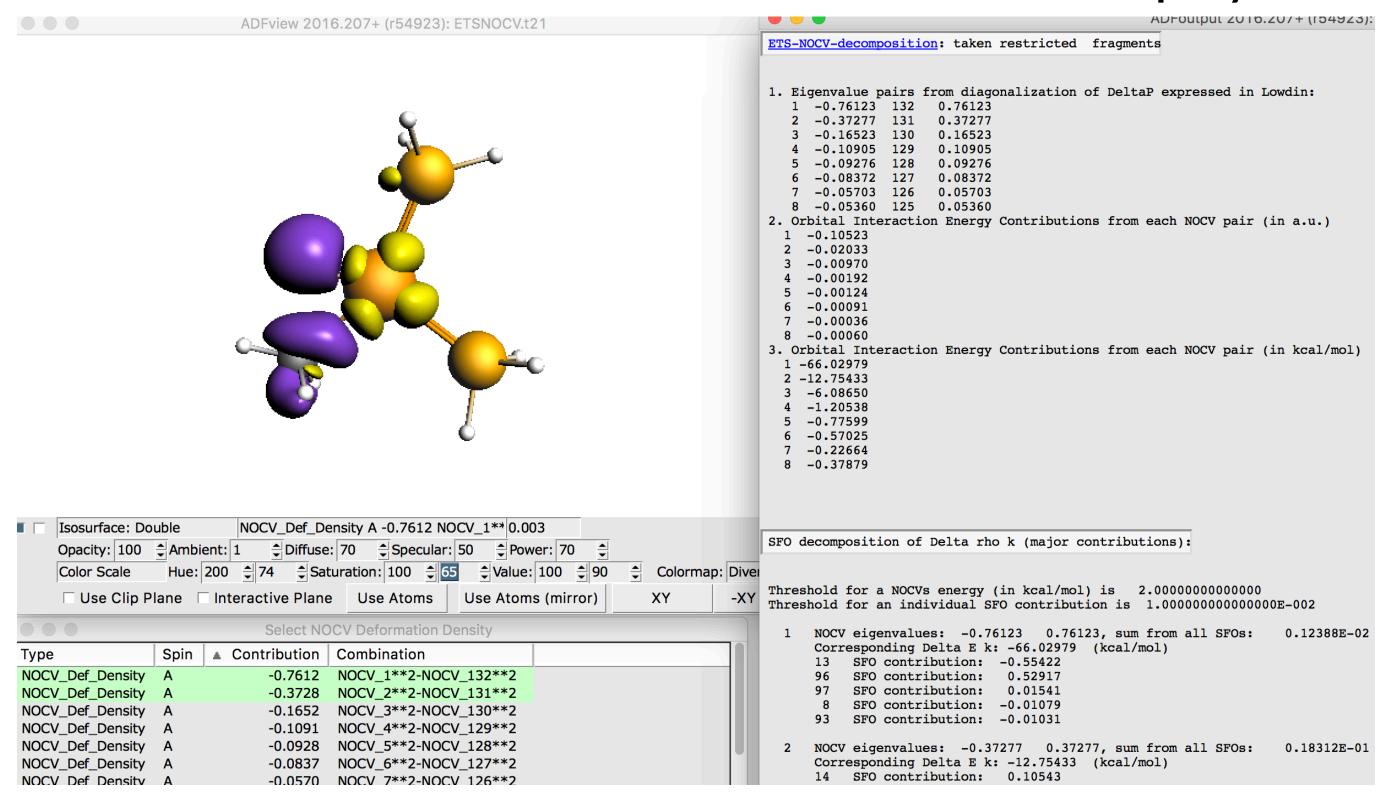

#### More (workshop) materials:

https://www.scm.com/adf-modeling-suite/wizard/teaching/adf-teaching-materials/https://www.scm.com/adf-modeling-suite/adf-hands-on-workshops/

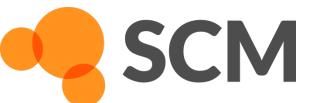

#### Accuracy Recommendations

- Relativity: always use ZORA
  - For most systems + properties scalar relativistic (SR) suffices
  - Spin-orbit coupling (SOC) may be necessary for
    - Spectroscopy 4d, 5d elements (energy 5d? Ir < 1kcal/mol)(\*)</li>
    - Geometries 6s, 6p elements (and beyond)
- xc functional: check experiments & literature(\*)
  - $\circ$  Dispersion corrections: D3, or D3(BJ) good pragmatic options (may not affect  $\Delta E^{\#}$
  - GGAs are faster in ADF than hybrids, and most have analytical frequencies
  - GGAs are usually as good or better than hybrids for geometries
  - Hybrids may give better (TS) energies, for TM catalysis GGAs usually OK
  - o Good options: PBE-D3, BPD3(\*). mGGAs: MN15L, S12g, M06L
- Basis sets: STOs converge faster than GTOs(\*)
  - Geometries: DZP (=TZP for TM), or TZP. DZ not good enough
  - o Energies: TZP or TZ2P, small or no core. Large core not good enough for TM energies.
  - Core spectroscopy: QZ4P
- Numerical accuracy: normal or good (higher for mGGAs, spectroscopy?)
- (\*) J. Comp. Chem. 34, 870–878 (2013): Ir-catalyzed water oxidation, test basis set convergence

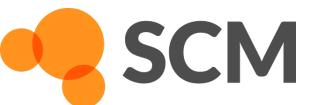

### Basis set convergence

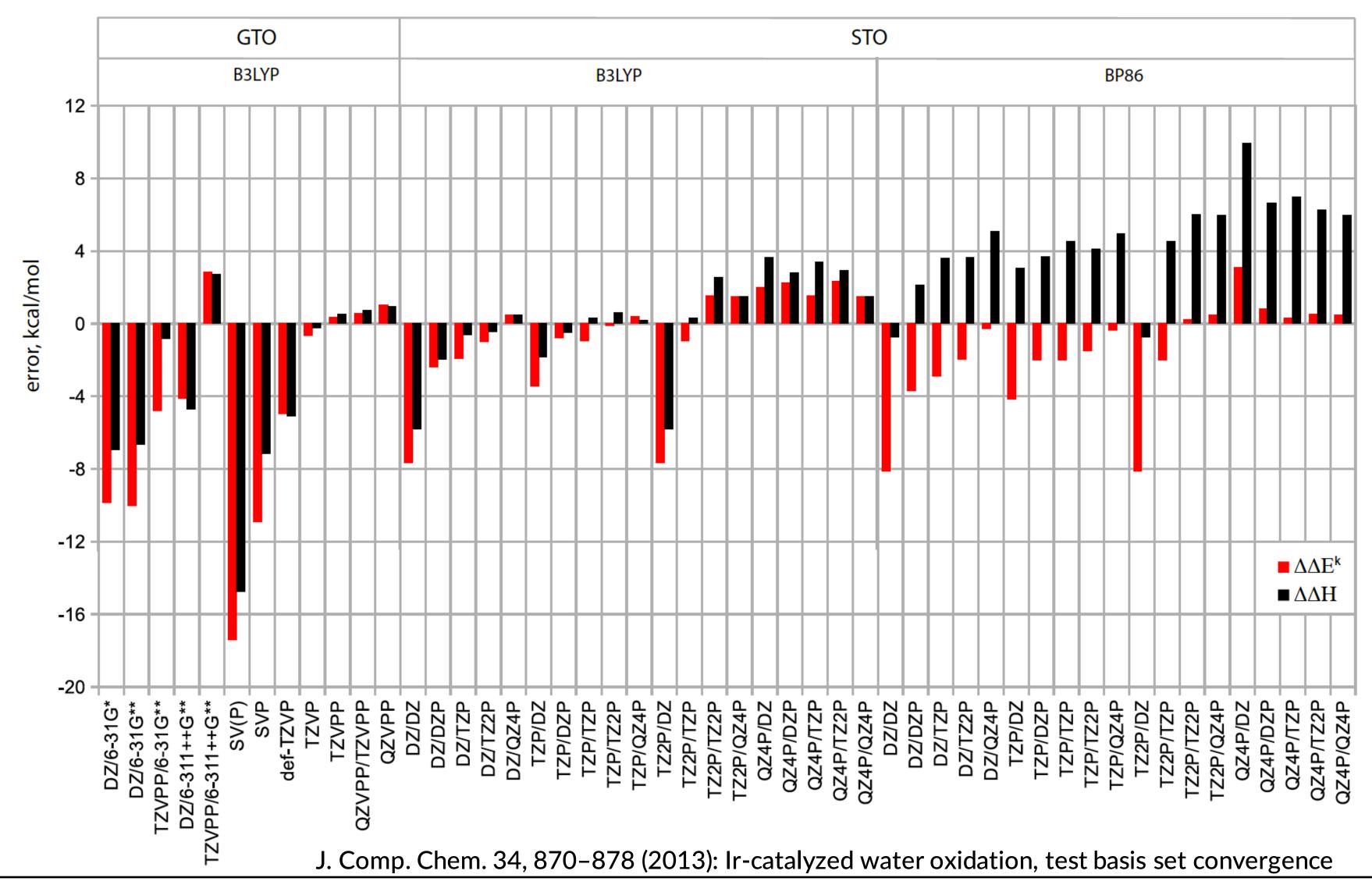

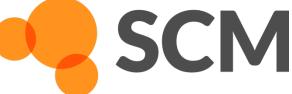

#### Some more tips

- QUILD has more options for initial Hessians (ihopt) + updates (ihupd)
  - $\circ$  Uses a Hessian check by default (check a  $2^{nd}$  small negative => freq + scan?)
- Solvent effects?
  - COSMO, SM12 (single point), COSMO-RS
  - Advanced: multi-layer (QM/MM, QUILD), embedding SCRF, FDE
- Save your settings (xc, basis set, etc.) + job type as template in ADFinput
- Use ADFprepare to make multiple jobs
  - Convergence tests http://www.scm.com/doc/Tutorials/ADF/Generating\_a\_batch\_of\_jobs.html
- Use ADFreport to get your results (GUI or cmd line scripting)
  - Commandline ADFreport allows further python / shell scripting
  - PLAMS: python workflows
  - See the scripting materials on: <a href="https://www.scm.com/adf-modeling-suite/wizard/teaching/adf-teaching-materials/">https://www.scm.com/adf-modeling-suite/wizard/teaching/adf-teaching-materials/</a>

Contact us at <a href="mailto:support@scm.com">support@scm.com</a>. with any questions or problems

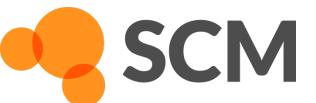